# D2SV 系列快速安装指南

(D2SV-LW、 D2SV、D2SV-P、 D2SV-W、 D2SV-PW)

版本:1.1

2022-7-12

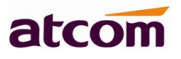

## 目录

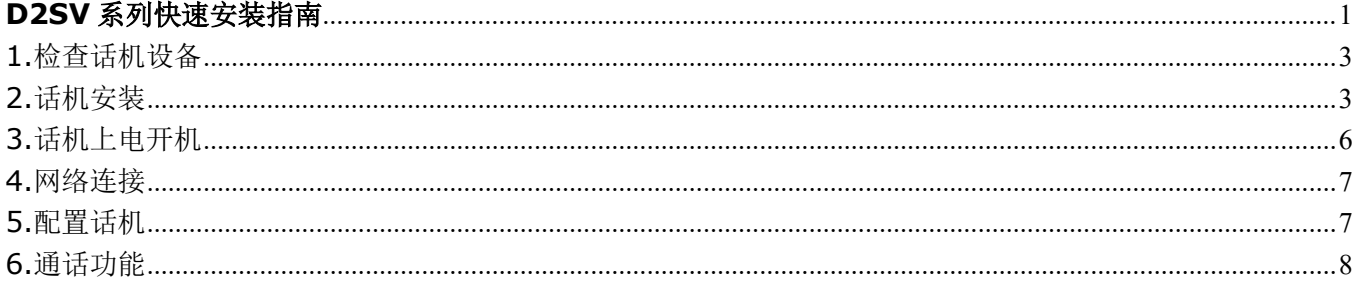

## 1.检查话机设备

话机成品包装盒清单里有整机一台,手柄一只,支架一只,手柄线一条,5V/1A 电源一个,USB 电源转化线 (可选配件)。

(备注: D2SV-PW 使用 5V/2A, 其他型号都是使用 5V/1A)

## 2.话机安装

2.1 话机接口说明

在话机后壳卡槽上插入标准的 Nano-SIM 卡,注意: SIM 卡不支持热插拔,请不要在上电后插拔 插卡方法和接口如下图所示:

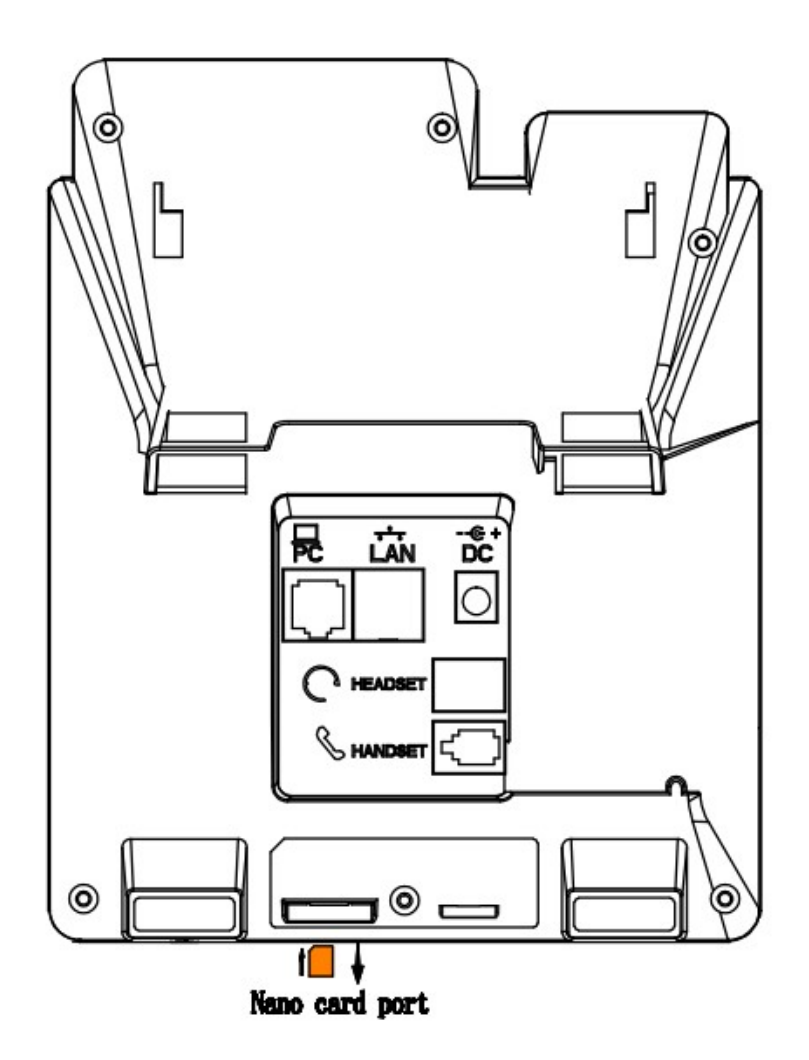

1.1 话机键盘说明,如下图所示:

## atcom

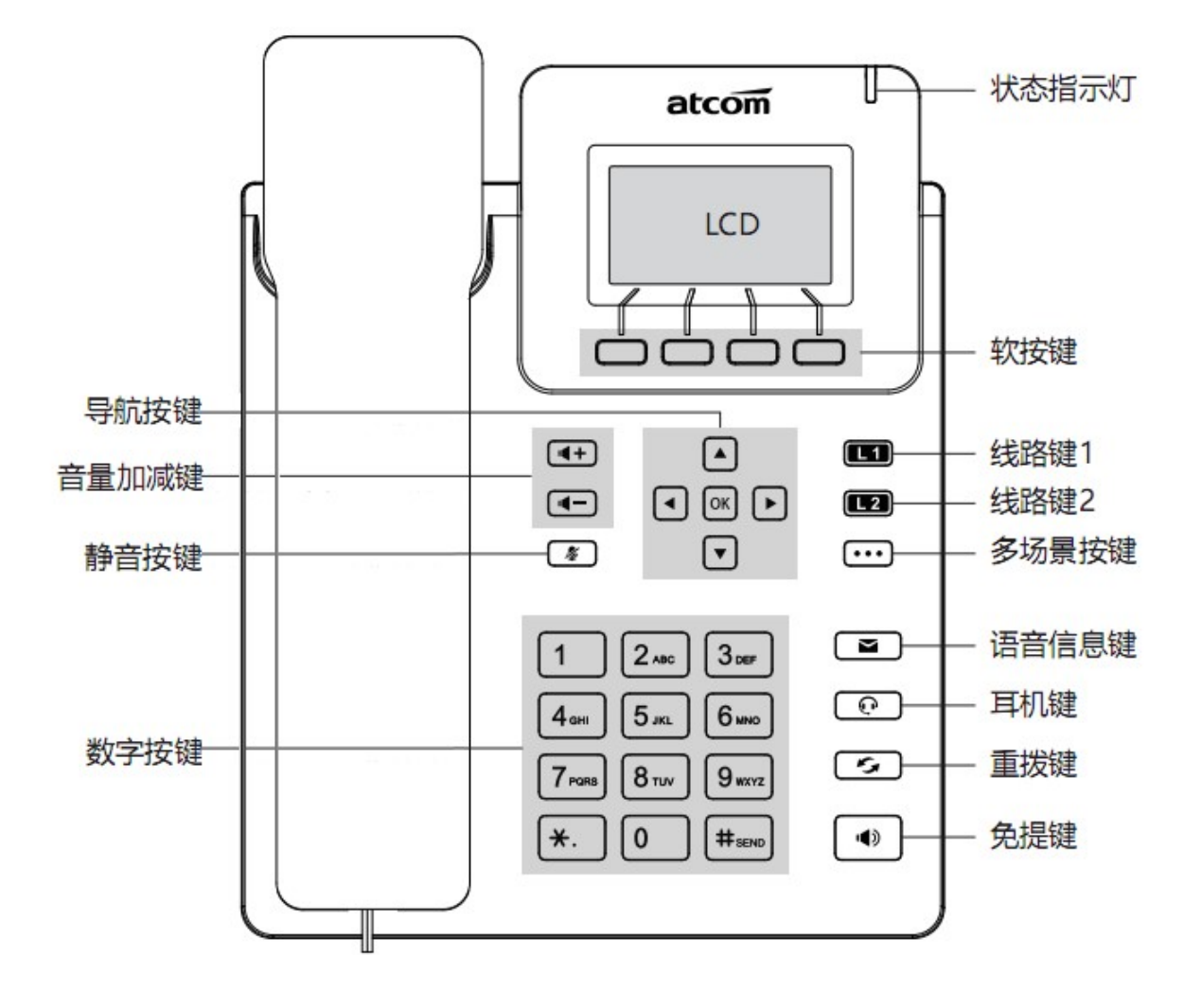

1.2 脚架安装说明

A. 主机的底面朝上,将脚架扣入底壳的槽内,再向右用力推进去扣紧,如下图所示:

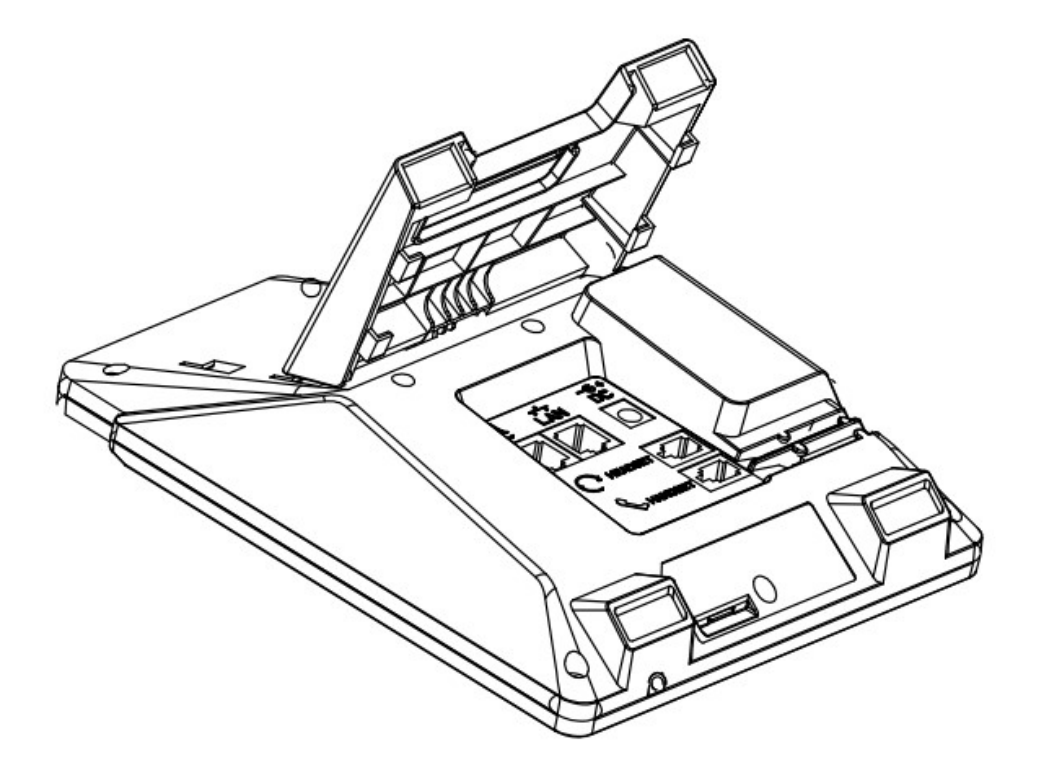

B. 安装好后, 如下图所示:

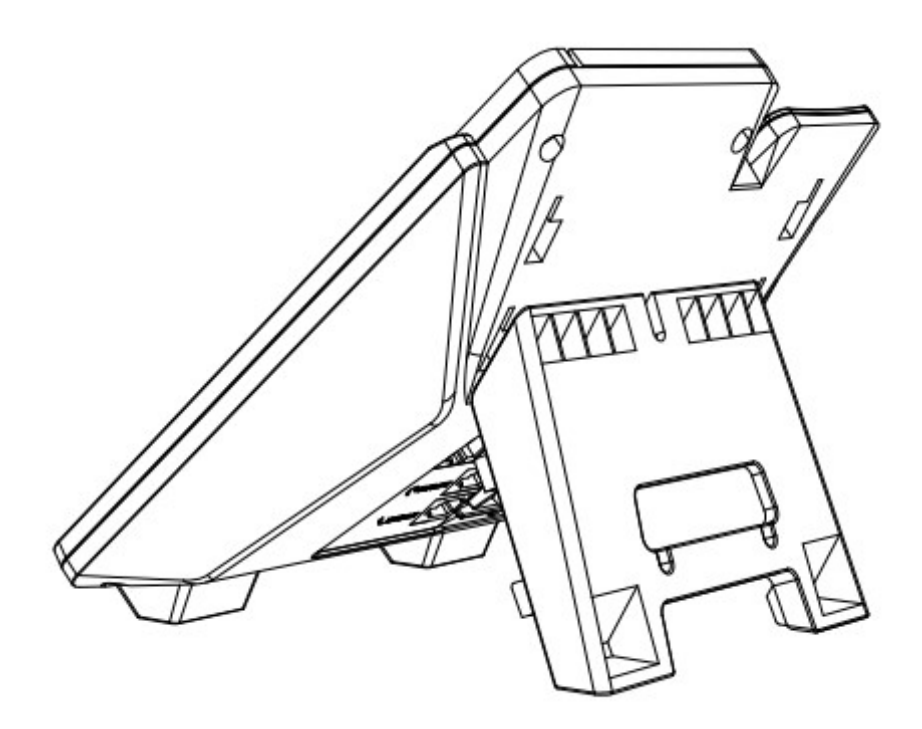

C. 拆卸脚架方法:按箭头方向向左拉出支架脚扣。如下图所示:

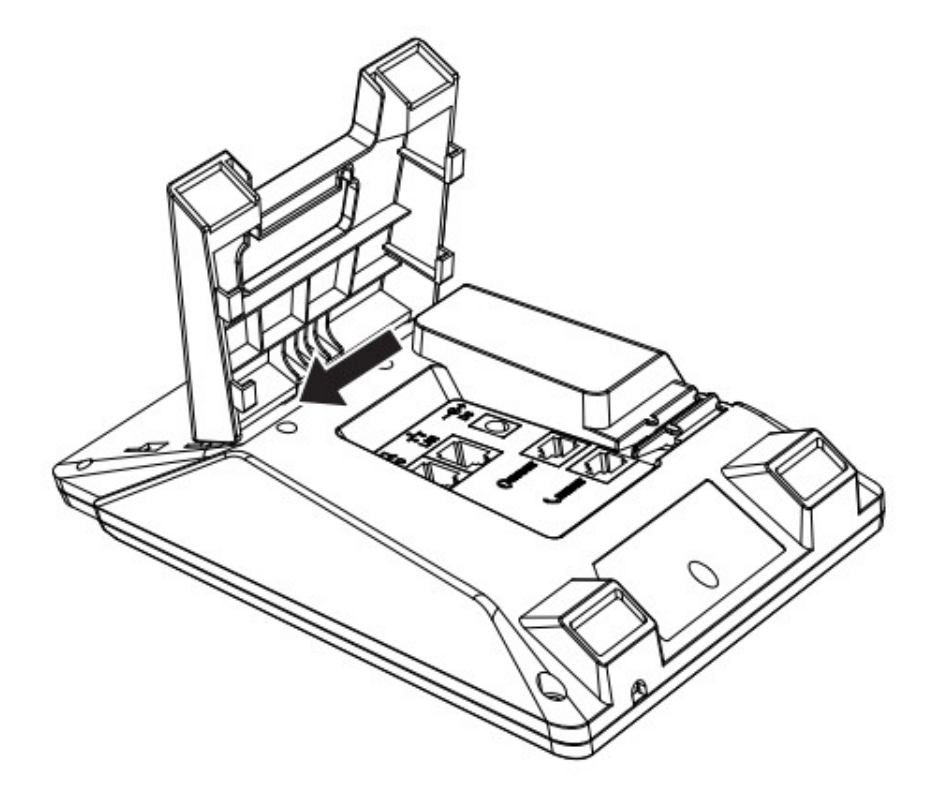

## 3.话机上电开机

3.1 插入 SIM 卡后,再接入 DC 5V/1A 的电源(备注:D2SV-PW 使用 5V/2A,其他型号都是使用 5V/1A)

3.2 上电中状态指示灯会亮,LCD 出现 Welcome 进度条

3.3 启动完毕进入待机状态,可以手动选择语言、时区

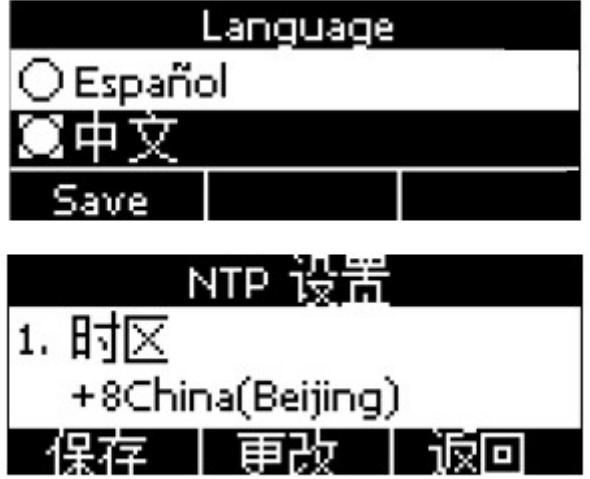

- 3.4 如果 SIM 卡启用 PIN 码, 在进入待机界面后, 会要求输入 PIN 码, 按照运营商要求: 需在三次内输入 正确的 PIN 码,否则会自动锁卡,并提示输入 PUK 码解锁。
- 3.5 要求输入 APN 码的 SIM 卡, 可以在菜单 -> 高级设置 -> 网络 -> APN 设置, 开启 自定义 APN, 按导航下键输入 APN 账号信息。

### 4.网络连接

#### 4.1 LTE 网络

话机插入 SIM 卡,开机后获取 LTE 或者 3G 网络 (支持 3G 的版本),话机网络连接成功会出现如右图

所示图标

#### 4.2 Wi-Fi 网络(须支持 Wi-Fi 的型号)

#### 4.2.1 Wi-Fi 热点 (Wi-Fi AP) 模式

话机默认开启 Wi-Fi 热点(Wi-Fi AP)功能, LCD 上显示 ■ 符号.

热点初始 SSID 和密码可以在话机底壳贴纸处查看。

在话机待机界面按菜单→ Wi-Fi 设置→ 热点,可以选择开启或者关闭热点,按导航下键可以查看或者 修改初始名称和密码。

#### 4.2.2 Wi-Fi 网卡模式

在话机待机界面按菜单→ Wi-Fi 设置→ WLAN,选择需要连接的 Wi-Fi AP, 按"连接"按键,输入 Wi-Fi AP 的密码, 按"确认"按键返回话机待机界面, 话机成功连接到 Wi-Fi 后, LCD 显示 全 (注意:热点和 Wi-Fi 功能不能同时使用)

#### 4.3 LAN 口使用说明(须支持网口的型号)

话机在 LTE 网络或者 Wi-Fi WLAN 下, LAN 口都支持路由功能, 其他设备可以通过连接 LAN 口获取 网络。

## 5.配置话机

#### 5.1 通过 WEB 配置

 5.1.1 通过 LAN 口或者 Wi-Fi 热点访问 WEB, 电脑通过 LAN 口或者 Wi-Fi 热点获取到网络后,在浏览器里面输入话机内部默认 IP 地址 192.168.255.1 访问 Web。

5.1.2 通过 Wi-Fi WLAN 模式访问 WEB, 在话机界面按状态(√)键→ 按导航下键, 查看当前 Wi-Fi IP 地址, 输入 IP 地址, 访问 Web。

5.1.3 在 Web 界面下, 输入以下默认的用户名跟密码则可以登录成功:

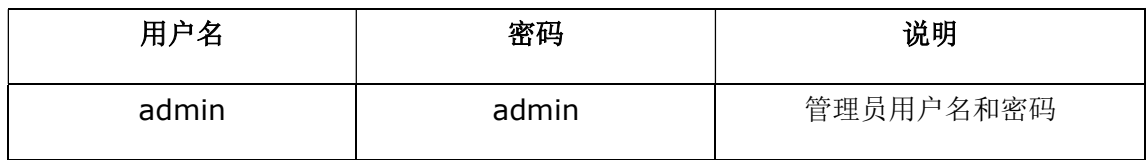

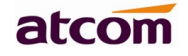

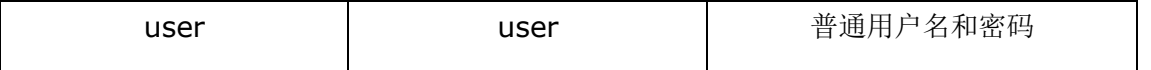

#### 5.2 通过 LCD 配置

在话机界面按菜单,进入到主菜单模式下,可以配置话机功能。

## 6.通话功能

#### 6.1 型号说明

话机分为了支持 SIP 通话版本、支持 VoLTE 通话版本、支持 SIP 和 VoLTE 双模式通话的版本,用户 需和当地供应商确认购买话机支持的通话模式。

#### 6.2 VoLTE 通话(须支持 VoLTE 的机型)

- 1)SIM 卡号码需要支持 VoLTE。
- 2)话机默认拨号模式为 VoLTE 拨号模式
- 3) 支持 VoLTE 通话模式的机型, 也同时支持 2G 和 3G 的通话模式

#### 6.3 SIP 通话(须支持 SIP 通话的机型)

通过 Web 或者 LCD 注册 SIP 账号,注册成功后,可以使用 SIP 账号来进行 SIP 通话。

#### 6.3.1 WEB 配置

参考以上 5.1 登录话机 Web, 进入 账号配置→基础, 配置话机账号

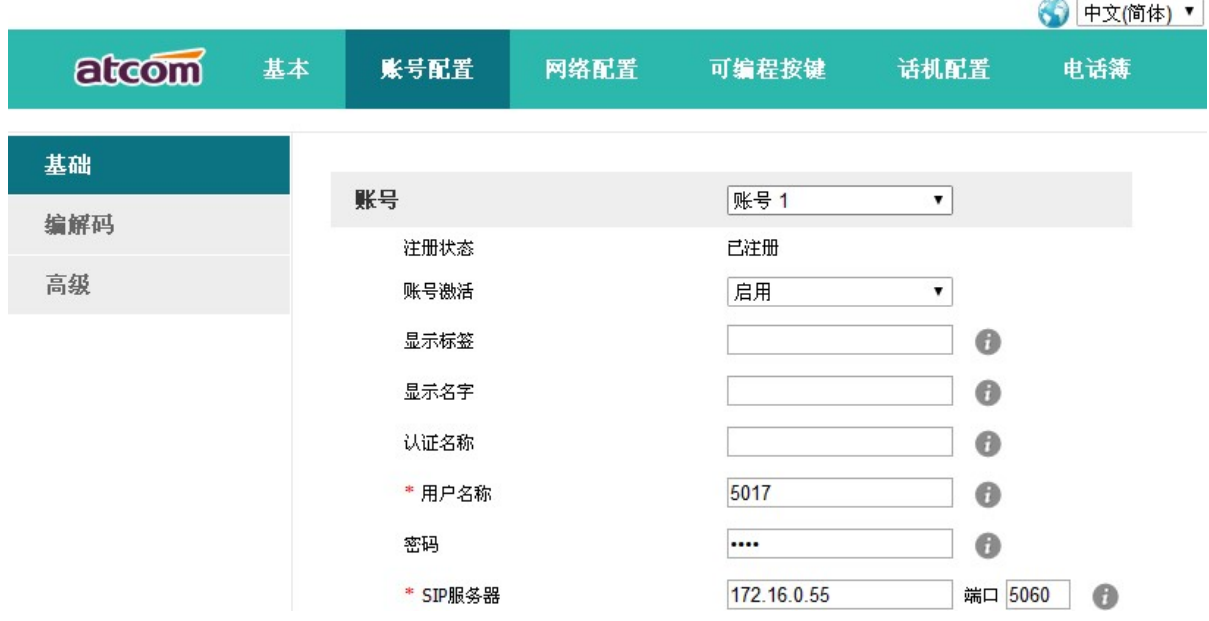

6.3.2 LCD 配置

按 菜单→ 设置→ 高级设置 (默认密码 admin)→ 账号, 输入话机账号信息

#### 6.4 支持 SIP 和 VoLTE 双模机型通话功能注意事项

- 1) 话机拨打电话时默认为使用 VoLTE 模式拨打电话, 如果需要切换 SIP 模式拨打电话, 可以按左右 按键切换或者按 LINE 键选择 SIP 账户后拨打电话。
- 2)话机在通话中时,有新的来电呼入,可以按 Hold,暂停当前通话,接听新的来电。新的来电挂断后, 按 Hold, 可以恢复当前通话。